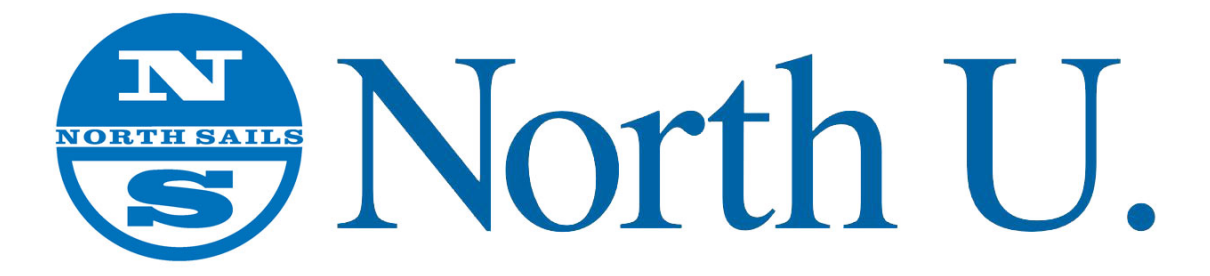

## **UPDATE:**

**Using Quicktime for Windows with the North U Tactics Seminar & the North U Trim Seminar programs.**

As the memo below details, Apple is no longer supporting Quicktime for Windows. Yet in order to run your North U Tactics Seminar and North U Trim Seminar programs you must have Quicktime installed.

What to do? Upgrade to the latest version: Quicktime 7.7.9 for Windows.

Why? Many versions of Quicktime for Windows included browser Plug-Ins to allow viewing of various video formats on-line. The good news is that the latest version of Quicktime for Windows does NOT include any browser Plug-Ins. Why is that good news? There were some potential vulnerabilities in the Plug-Ins for Quicktime for Windows. By using the latest version you can protect yourself from those potential vulnerabilities. In fact when you install the latest version: Quicktime 7.7.9 all legacy Quicktime browser Plug-Ins are removed.

Note that Apple is still supporting Quicktime for Macs. Quicktime comes installed as part of the MacOS and all versions of OSX.

Questions/ Comments/ Ideas? Contact me bill.gladstone@northsails.com

Thanks, Bill Gladstone

## Quicktime for Windows information and download page: **https://support.apple.com/kb/DL837?locale=en\_US**

**Important:** QuickTime 7 for Windows is no longer supported by Apple. New versions of Windows since 2009 have included support for the key media formats, such as H.264 and AAC, that QuickTime 7 enabled. All current Windows web browsers support video without the need for browser plug-ins. If you no longer need QuickTime 7 on your PC, follow the instructions for uninstalling QuickTime 7 for Windows.

**What's New in QuickTime 7.7.9**

QuickTime 7.7.9 contains security updates and is recommended for all QuickTime 7 users on Windows. For information on the security content of this update, please visit this website:http://support.apple.com/kb/HT201222.

The QuickTime web browser plug-in is no longer installed by default and is removed if you have a previous version of QuickTime on your PC. If you still need this legacy plug-in, you can add it back using the custom setup option in the installer.